Dear Parents,

In order to provide the best possible communication between our district and your household, we request that you register on our website. Once registered, you should subscribe for E-Alerts at sites and sections you find relevant. Once subscribed, you will begin receiving emails when parts of the website to which you subscribed are updated. Here's how you register and subscribe for E-Alerts.

- 1. Navigate to the website. The address of the website is www.teaneckschools.org
- 2. Click **Register** at the top right of the screen.

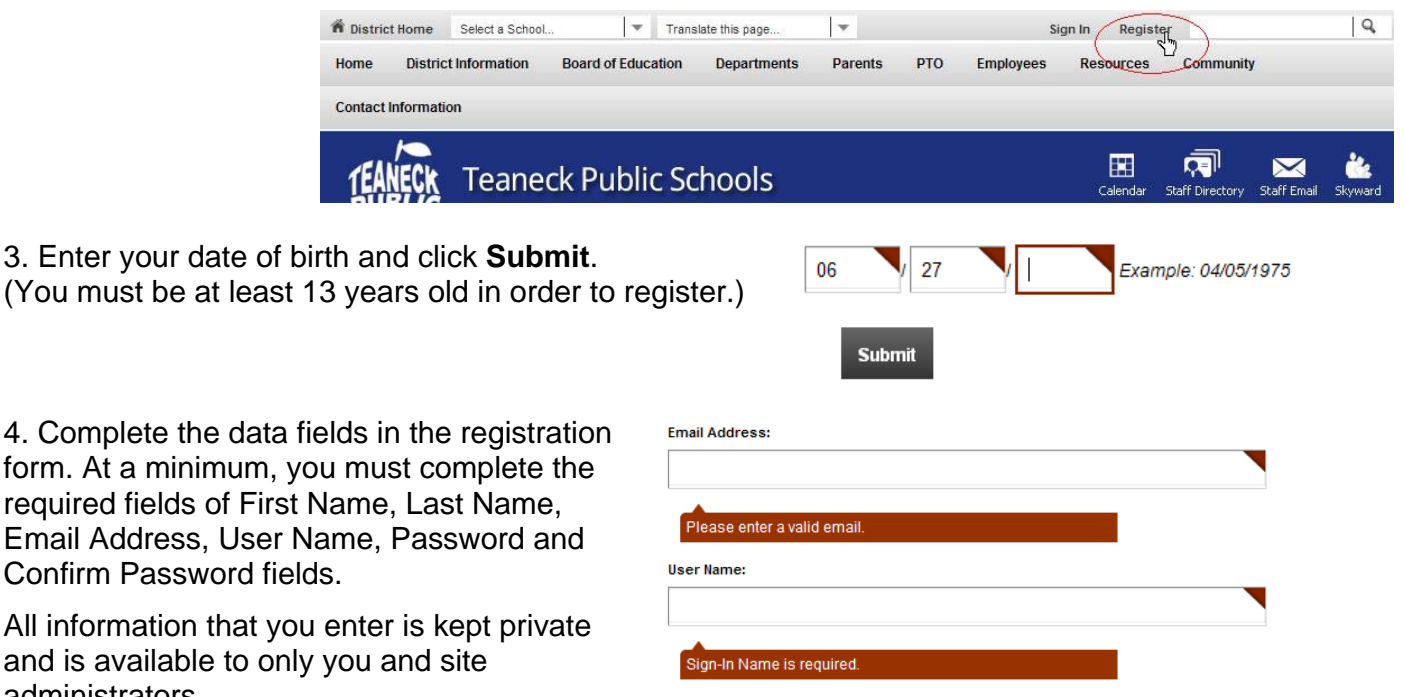

All information th and is available administrators.

5. Click the *I agree to the Schoolwires Terms of Use* checkbox and click **Submit**. Click the link to review the Terms of Use. Note that the *Please send me E-Alerts for this site* checkbox is checked for you.

6. If registration is successful, you receive a success message.

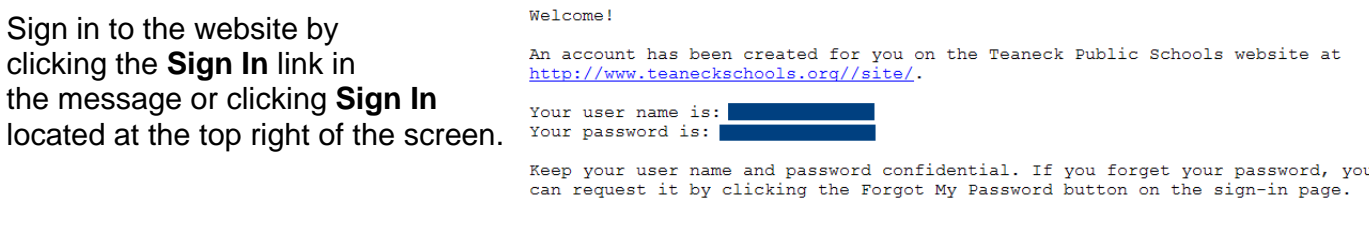

7. Once you have signed in, you are ready to add E-Alert Subscriptions. Click **My Account** at the top right of the screen and select **Edit Account Settings** from the drop-down list.

**A** Information <sup>(M</sup>X<sup>III</sup>) E-Alert Settings 8. Click **Subscriptions**. Subscriptions Connected Services ९ Change Password  $\hat{\overline{\mathbf{m}}}$  Delete Account

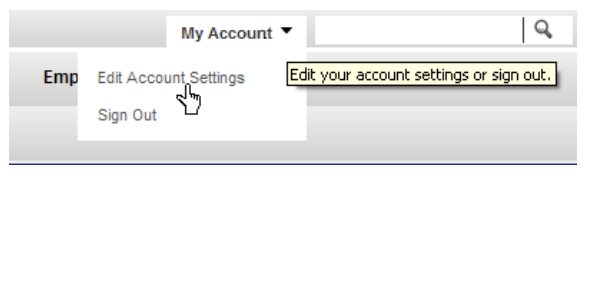

9. On the Subscriptions dialog, click **Manage Subscriptions**. Here you select areas on the website to which you would like to subscribe. Subscribing enables you to receive E-Alert email messages from the editors of these sections. To subscribe, click the checkbox to the left of your area of interest.

10. Click the **Homepages and Calendars** tab to subscribe to the homepage and main calendar of your district and school sites. Click the **Other Areas of Interest** tab to subscribe to site sections, for example teacher sections.

11. When finished with your selections, click **I'm Done**.

## **Manage Subscriptions**

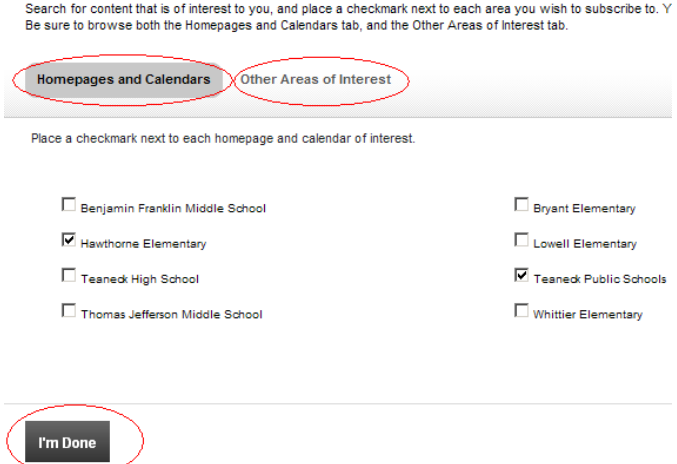

You may also click on the "E-Alerts Setting Tab." Fill in your mobile phone information and save changes. You will then receive SMS text messages and an email alert when emergency announcements (school closings, etc.) are sent from the Superintendent's Office.

Thank you for your cooperation!